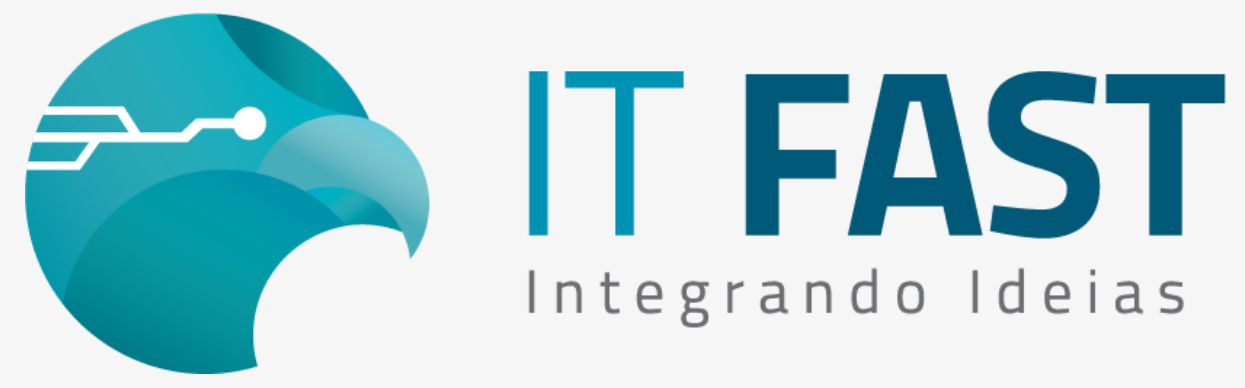

29/abril/2021

## **Olá desenvolvedor ,**

A impressão da DANFE está disponível para impressoras: Epson, Bematech e Elgin, além de Daruma, vamos ver como configurar para utilizar cada uma delas!

## Configurando a Impressão de DANFE da NFC-e

A primeira coisa que deve ser configurada é a Marca da impressora utilizada, o que pode ser feito através do [comando](https://comunicacao.itfast.com.br/go/6862c203e43153c8615a-090b1d9af8abd60882f8ee3e3Wyqe1eve5J):

*regAlterarValor\_Daruma("NFCE\IMPRESSORA\MarcaImpressora", "1");*

No exemplo acima estamos configurando para utilizar a impressora da Epson, caso precise utilizar outra impressora substitua o ultimo parâmetro conforme a lista a seguir:

- 0 Daruma
- $\bullet$  1 Epson
- 2 MP4200 TH
- 4 MP2500 TH
- 5 MP100S TH
- $\bullet$  6 Elgin i9
- 7 NENHUMA

Caso a sua aplicação é que realiza a impressão da DANFE e você utiliza a nossa biblioteca apenas para a emissão da NFC-e, você deve configurar o modelo da impressora para 7 (conforme tabela e comandos mencionados acima). Além disso, lembre-se também de que também deve indicar a configuração Impressão Completa para 2 que equivale a NÃO impressão da DANFE ao finalizar a emissão da venda.

Use o [comando do exemplo abaixo](https://comunicacao.itfast.com.br/go/6862c203e43153c8615a-090b1d9af8abd60882f8ee3e3Wyqe1eve5K) para alterar a configuração:

regAlterarValor\_NFCe\_Daruma("CONFIGURACAO\ImpressaoCompleta", "2");

Repare que cada exemplo acima utilizou um método parecido mas eles tem uma diferença muito importante, um possui o "\_NFCe" que indica que vai alterar o xml auxiliar de NFCe - o GNE\_Framework.xml, e o outro não tem indicação de nenhum produto em seu nome, então ele serve apenas para alterar o xml principal da biblioteca - DarumaFramework.xml.

Certifique-se de utilizar sempre o comando correto para alterar o xml que deseja, caso contrário a configuração não funcionará.

## [Acesse aqui o nosso site para downloads e acesso à](https://comunicacao.itfast.com.br/go/6862c203e43153c8615a-090b1d9af8abd60882f8ee3e3Wyqe1eve3X) documentação

**Dúvidas ou Sugestões? Estamos à disposição!**

## **Atenciosamente,**

**Equipe de Suporte a Automação Comercial IT FAST**

E lembre-se sempre, precisando de qualquer suporte relacionado à DarumaFrameWork ou à DarumaMobile FrameWork, pode falar conosco pelos contatos abaixo: WhatsApp: (12) 99687-3445 **NOVO número!** Telefone: (12) 3600-2524 E-mail/ Skype: suporte@itfast.com.br

Se inscreva no nosso grupo do WhatsApp e receba nossos comunicados em primeira mão!

[Entrar no grupo IT Fast Automação](https://comunicacao.itfast.com.br/go/6862c203e43153c8615a-090b1d9af8abd60882f8ee3e3Wyqe1eve5)

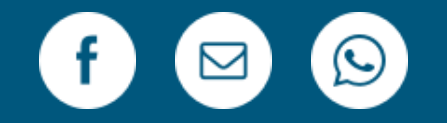

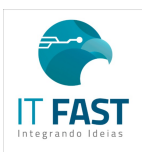

[Remover](https://comunicacao.itfast.com.br/vl/1b24b8fce43153c8615a-090b1d9af8abd60882f8eve0e3Wyqe) Versão Web PRAÇA MARECHAL-DO-AR EDUARDO GOMES 50 12228-970 Sao Jose Dos Campos SP Brasil Enviado de [comunicacao@itfast.com.br](https://comunicacao.itfast.com.br/go/6862c203e43153c8615a-090b1d9af8abd60882f8ee3e3Wyqe1eved) para